# GANA EGOS DE UBISOFTI

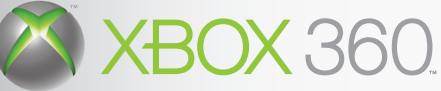

## REGÍSTRATE AHORA http://registrationxbox360.ubi.com

## Si te registras, también podrás:

- · Acceder a contenido exclusivo y a promociones especiales
- · Recibir La última información acerca de Los juegos de Ubisoft
- Participar en La Comunidad Ubisoft
- · Beneficiarte del servicio gratuito de asistencia técnica en línea

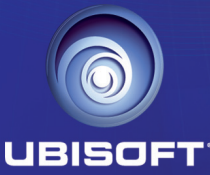

© 2006 Ubisoft Entertainment. All Rights Reserved. Ubisoft, and the Ubisoft logo are trademarks of Ubisoft Entertainment in the U.S. and/or other countries

Microsoft, Xbox, Xbox 360, Xbox LIVE y los logotipos de Xbox, Xbox 360 y Xbox LIVE son marcas comerciales o marcas<br>registradas de Microsoft Corporation en EE.UU. y/o en otros países

Assassin's Creed © 2007 Ubisoft Entertainment. All Rights Reserved. Assassin's Creed, Ubisoft, and the Ubisoft logo are<br>trademarks of Ubisoft Entertainment in the U.S. and/or other countries. Published and developed by Ub MADE IN EUROPE

Cyan quadriMagenta quadriJaune quadriNoir quadri

 $\bigcirc$ 

300008414

 $\bigcirc$ 

9/10/07 12:08:01

**BISOFT** 

 $\bigcirc$ 

TМ

## A ADVERTENCIA:

Antes de jugar a este juego, lea el Manual de instrucciones de la Xbox 360™ así como el manual de cualquier periférico, para obtener información sobre salud y seguridad. Guarde todos los manuales por si los necesita posteriormente. Para obtener un manual de nuevo, visite www.xbox.com/support o llame al servicio de atención al cliente de Xbox (ver el interior o el reverso del juego).

## Información importante sobre la salud y la seguridad en los videojuegos

#### **Ataques epilépticos fotosensibles**

Un porcentaje escaso de personas pueden sufrir un ataque epiléptico fotosensible cuando se exponen a ciertas imágenes visuales, entre las que se incluyen los patrones y las luces parpadeantes que aparecen en los videojuegos. Incluso las personas que no tengan un historial de este tipo de ataques o de epilepsia pueden ser propensas a estos "ataques epilépticos fotosensibles" cuando fijan la vista en un videojuego.

Estos ataques presentan varios síntomas: mareos, visión alterada, tics nerviosos en la cara o los ojos, temblores de brazos o piernas, desorientación, confusión o pérdida momentánea del conocimiento. Además, pueden ocasionar la pérdida del conocimiento o incluso convulsiones, que terminen provocando una lesión como consecuencia de una caída o de un golpe con objetos cercanos.

Si sufre cualquiera de estos síntomas, deje de jugar inmediatamente y consulte a un médico. Los padres deben observar a sus hijos mientras juegan y/o asegurarse de que no hayan experimentado los síntomas antes mencionados; los niños y los adolescentes son más susceptibles a estos ataques que los adultos. El riesgo de sufrir un ataque epiléptico fotosensible puede reducirse tomando las siguientes precauciones:

- Siéntese a una distancia considerable de la pantalla.
- Utilice una pantalla más pequeña.

◈

- Juegue en una habitación bien iluminada.
- No juegue cuando esté somnoliento o cansado.

Si usted o algún miembro de su familia tiene un historial de ataques epilépticos, consulte a su médico antes de jugar.

 $\bigcirc$ 

 $\bigoplus$ 

# Índice

⊕

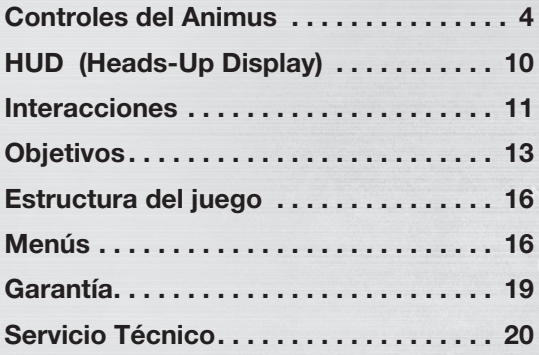

#### **NOTAS:**

◈

- Las pantallas que aparecen en el manual se corresponden con la versión inglesa del juego.
- Las pantallas del manual son de una versión aún no final. El juego podría modificarse en las últimas etapas del desarrollo.

 $\bigoplus$ 

 $\bigcirc$ 

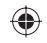

#### **07/09/12**  $143 - 44$

**De:** Lucy Stillman Para: Dr. Warren Vidic **Asunto: Re:** Funcionalidad del Animus y nuevo sujeto **Adjuntos:** Controles y respuesta del Animus.txt

**IA** 

#### Warren:

**IA** 

**TA** 

◈

Tal como solicitó en la última reunión semanal, he empezado a preparar los archivos sobre nuestro nuevo sujeto, el número 17, Desmond Miles, y su antepasado Altair, nacido alrededor de 1165 (fecha exacta desconocida).

Adjunto a este mensaje encontrará un esbozo básico del sistema de control y respuesta del Animus para la presentación de la próxima semana. No dude en hacer cualquier comentario o sugerencia que crea oportunos.

◈

Un saludo,

Lucy

叼

◈

## **Sujeto 17**

Desmond Miles **Edad:** 25 **Peso:** 77 kg **Altura:** 1,80 m **Tipo sanguíneo:** A+ **Nacionalidad:** Estadounidense

**Rasgos psicológicos:** Independiente, introvertido y defensivo. Desmond tiene problemas para confiar en otras personas. Sus padres fueron demasiado protectores, manteniéndole encerrado en su comunidad, aislado del mundo por su propio bien, según decían ellos. Ha pasado los últimos nueve años evitando las grandes ciudades, escondiéndose de la civilización. Oculta sus emociones tras un muro de cinismo.

Puede resultar difícil trabajar con él. – Lucy

## **Antepasado para este tratamiento**

Altaïr Ibn La-Ahad ("Águila que Vuela, el Hijo de Nadie") **Edad:** 25 **Peso:** 77 kg **Altura:** 1,80 m **Nacionalidad:** Desconocida **Año:** 1191 **Meses para el estudio:** Julio – agosto – septiembre **Historial:** Es muy poca la información que se tiene sobre Altair o sobre los asesinos para los que trabajaba. **Rasgos psicológicos:** Disciplinado, concentrado, arisco.

◈

◈

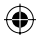

# 1. Controles del Animus

## **1.1 Esquema de control del sistema**

El Animus permite al sujeto controlar a su antecesor mediante una combinación de botones normales y botones contextuales. Los primeros siempre realizan la misma acción (por ejemplo, el mando de dirección hacia arriba para elegir la hoja oculta). Los segundos, los botones sensibles al contexto, realizan una acción u otra en función de la situación en la que se pulse el botón. Por ejemplo, el botón A puede hacer que el antecesor salte, corra, se agache, se mezcle con la gente, corra por una pared… dependiendo del contexto.

Vidic – Cuando cambiamos el esquema de control del Animus para usar controles estándar de tipo videojuego suponía que la curva de aprendizaje del sujeto mejoraría. Pero, sinceramente, no esperaba una tasa de adaptación tan increíble como la que hemos presenciado.

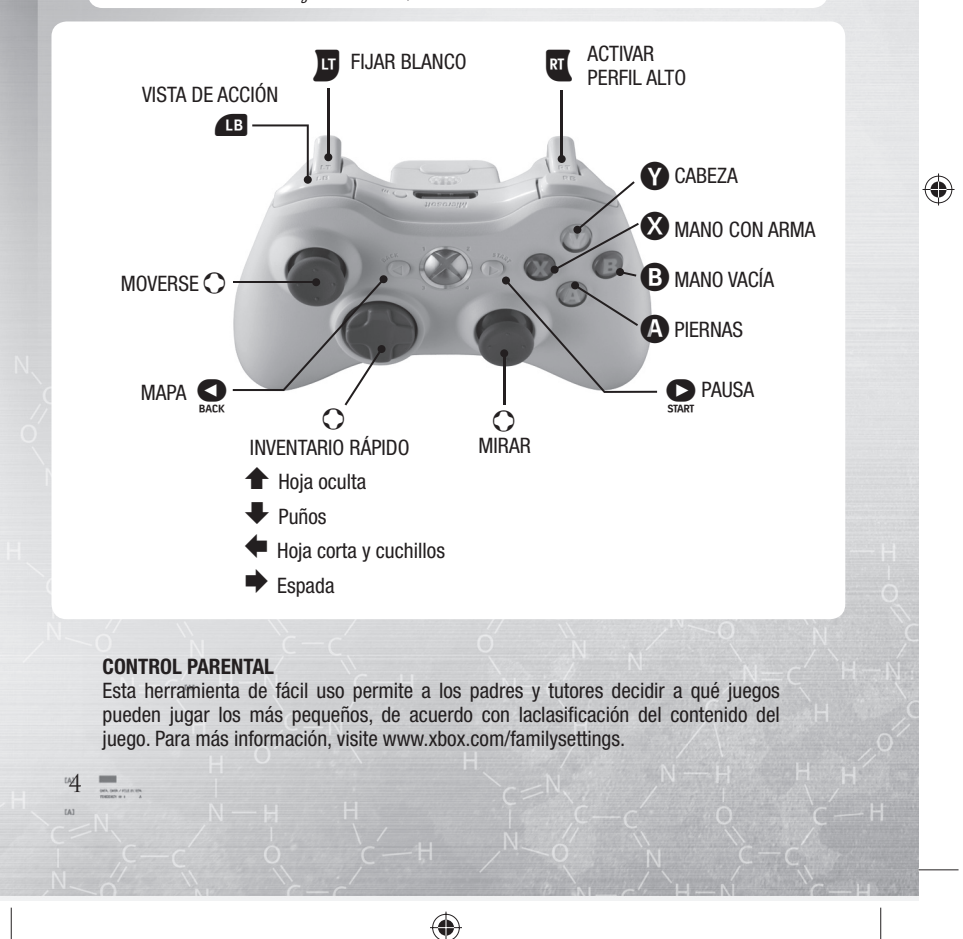

Assassins\_XBOX\_Manuel\_ES.indd Sec2:4 ssassins\_XBOX\_Manuel\_ES.indd 9/10/07 12:09:52 Cyan quadriMagenta quadriJaune quadriNoir quadri

## **1.2 Controles normales**

El control estándar del Animus no es sensible al contexto. Cada uno de los botones activa siempre una única acción, una acción lógica y predecible del antepasado.

#### **1.2.1 Moverse**

El sujeto mueve al antecesor con el stick de movimiento. Si lo mueve hacia arriba o hacia abajo, el antecesor irá adelante o atrás; si lo mueve a izquierda o derecha, irá a la izquierda o la derecha.

#### **1.2.2 Mirar**

Al usar el stick para mirar, el sujeto podrá ver su entorno a través de los ojos de su antecesor. Presionar el stick de la cámara hará que la vista se vuelva a centrar sobre la espalda del antecesor.

#### **1.2.3 Apuntar y fijar objetivos**

El Animus muestra efectos visuales específicos sobre determinados ciudadanos con los que el antecesor podía interactuar. Al presionar el botón de objetivo la atención del antecesor se centra sobre el ciudadano seleccionado y fija el blanco sobre él. Cuando se ha "fijado blanco", el antecesor puede hurtar algo de su bolsa, interrogar a ese ciudadano, matarle o cumplir cualquier otro objetivo que tenga. Hay que presionar el gatillo izquierdo para entrar en el modo lucha. En este modo, el blanco se fija automáticamente sobre el enemigo que esté más cerca. Para salir del modo lucha, se debe presionar el gatillo izquierdo para dejar de fijar y salir de ahí.

#### **1.2.4 Perfi l alto**

⊕

Al presionar y mantener el botón de perfil alto, el sujeto entra en un modo llamado Perfil Alto. El "perfil" es el comportamiento del sujeto, el modo en que lleva a cabo las acciones (en la sección 1.3.1 hay más detalles).

Vidic – Lucy, esta parte es confusa. ¿Por qué menciona el modo Perfi l Alto si no lo va a describir aquí, sino más tarde?

#### **1.2.5 Cámara posterior**

Cuando el sujeto es perseguido por un soldado, el antecesor puede ver si está o no muy cerca, presionando el botón de la cámara posterior para que ésta cambie su punto de vista y ver la persecución.

#### **1.2.6 Inventario rápido**

Cada dirección del mando de dirección tiene un arma asociada.

Al presionar el mando de dirección en una de las cuatro direcciones se desenvaina o empuña esa arma, y al presionarlo por segunda vez, se envaina el arma.

⊕

**Arriba:** Hoja oculta

**Abajo:** Puños

**Izquierda:** Hoja corta y cuchillos para lanzar

**Derecha:** Espada (hoja larga)

⊕

Al presionar el botón START, el sujeto accede al menú de pausa del Animus.

**1.2.8 Mapa**

**1.2.7 Pausa**

Al presionar el botón Back se abre el mapa (en la sección 2.8 hay más detalles).

Vidic – (Ver comentario en 1.2.4 al respecto de hacer este tipo de referencias)

## **1.3 Controles contextuales –técnica de marioneta**

El Animus permite al sujeto controlar a su antepasado como en las técnicas de marioneta: cada parte del cuerpo está asociada a un botón ( $\bullet$  para la cabeza,  $\bullet$  para la mano con arma,  $\bullet$ para la mano vacía y  $\bullet$  para las piernas). En la esquina superior derecha del HUD (heads-up display) se muestran las funciones de cada botón, y cómo cambian éstas dependiendo del contexto.

Vidic – Presionar y mantener un botón es más efectivo que simplemente tocarlo.

#### **1.3.1 Perfil alto y bajo**

Es posible cambiar la intensidad o el modo en que el antepasado realiza cada acción. De forma predeterminada, el comportamiento del antepasado se sitúa en perfi l bajo, pero su estado puede cambiar a perfil alto presionando y manteniendo el gatillo derecho.

Vidic – Es como poner el pie en el acelerador: en perfi l bajo, las acciones del antepasado son más sutiles, tranquilas y por tanto están bien vistas socialmente. Pero los movimientos rápidos y potentes y los asesinatos están disponibles en perfil alto.

#### **1.3.2 Recorrer los escenarios**

#### **1.3.2.1 Andar libremente: Perfi l bajo**

#### A Mezclarse con la gente y pasar inadvertido

Presionar y mantener el botón de piernas hará que el antecesor camine de forma discreta y pase junto a los soldados sin llamar la atención. Sus movimientos serán más lentos.

#### B Apartar a un lado

Para empujar con suavidad a alguien y apartarle hay que presionar y mantener el botón de la mano vacía. Esta acción no llama la atención y permite al antecesor abrirse paso entre los ciudadanos sin hacer que tiren lo que llevan encima.

#### **X** Atacar

⊕

Presionar el botón de la mano con arma hará que el antepasado realice un ataque con el arma que está empuñando.

Vidic – ¿No debería formar parte de la sección de lucha? Debería añadir una nota sobre el ataque: es más fácil si se ha fi jado el blanco sobre el enemigo, de lo contrario el antecesor hará ataques menos efectivos.

◈

6

⊕

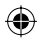

## **Y** Vista

> Presionar el botón de cabeza hace que el antecesor entre en vista en primera persona:

- La cámara de primera persona sólo se activa si el antepasado está quieto; el sistema regresa automáticamente a la cámara de tercera persona cuando empieza a caminar.
- Si la barra de sincronización del sujeto está completa, al 100%, la vista en primera persona se mejora con la llamada Vista de Águila. Creemos que en esos momentos de perfecta sincronía, el Animus es capaz de emular el don de Altair de la intuición, ese sexto sentido que en el Animus se refleja a través de los colores: rojo=soldados, azul=aliados, blanco=civiles con información, dorado=objetivo a asesinar…

#### **1.3.2.2 Carrera libre: Perfi l alto**

#### A Sprint/Carrera libre

Presionar y mantener el botón de piernas hará que el antecesor corra de forma libre. Presionarlo y mantenerlo hacia abajo hace que se adapte a cualquier objeto que encuentre en su camino. Para dirigir al antecesor, sólo hay que mover el stick de movimiento en la dirección deseada.

Ejemplo: El sujeto está en el suelo, junto a una pared. Si presiona y mantiene el botón de carrera libre en dirección a la pared, su antepasado trepará por la pared.

− Si no hay obstáculos en el camino del asesino, al presionar y mantener el botón de piernas mientras se mueve, el antecesor realizará un sprint.

#### **B** Agarrar y lanzar

Presionar el botón de mano vacía hará que el antecesor agarre a un personaje y le lance lejos.

− La dirección de lanzamiento depende de la dirección en la que el sujeto mueva el stick de movimiento.

Presionar el botón de mano vacía al correr hará que el antecesor choque contra todo el que se ponga delante, despejando así el camino de civiles.

#### **X** Atacar

⊕

Presionar el botón de mano con arma hará que el antecesor ataque con el arma que esté empuñando.

#### **Y** Vista

- > Presionar el botón de cabeza hará que el antecesor entre en la vista en primera persona:
- La cámara de primera persona sólo se activa si el antepasado está quieto; el sistema regresa automáticamente a la cámara de tercera persona cuando empieza a caminar.
- Si la barra de sincronización del sujeto está completa, al 100%, la vista en primera persona se mejora con la llamada Vista de Águila. Creemos que en esos momentos de perfecta sincronía, el Animus es capaz de emular el don de Altair de la intuición, ese sexto sentido que en el Animus se refleia a través de los colores: rojo=soldados, azul=aliados, blanco=civiles con información, dorado=objetivo a asesinar…

⊕

⊕

#### **1.3.3 Lucha**

Las habilidades de lucha dependerán del rango de asesino del antecesor. Los asesinatos combo forman parte de las habilidades de los asesinos de rango 1, mientras que los contraataques sólo se dominan con la maestría de un asesino de rango 2. Los asesinos eran famosos por sus letales movimientos de defensa, así que tal vez el sujeto prefiera alejarse de las luchas importantes hasta que no domine esos movimientos superiores.

#### A Dar un paso

Presionar el botón de piernas hace que el antecesor realice un movimiento de paso adelante, en la dirección que el sujeto indica con el stick de movimiento.

#### **B** Agarrar

Presionar el botón de mano vacía hace que el antecesor intente agarrar a un enemigo y lanzarlo lejos.

La dirección de lanzamiento depende de la dirección que el sujeto indique con el stick de movimiento.

### **X** Atacar

Presionar el botón de mano con arma hace que el antecesor realice un ataque contra su enemigo, usando el arma que está empuñando.

La fuerza del ataque depende de cuánto tiempo el sujeto presione y mantenga el botón.

Presionar ligeramente indicará un ataque rápido.

Presionar una segunda vez en cuanto el arma haga contacto desatará un ataque combo. Presionar y mantener indicará un ataque más fuerte.

#### **1.3.3.2 Lucha en perfi l alto: Movimientos de defensa**

En el modo lucha, el perfi l alto te permite realizar acciones defensivas como contraataques y movimientos evasivos.

Por defecto, presionar y mantener el botón de perfil alto hace que el sujeto rechace ataques enemigos.

### A Esquivar

Al presionar el botón de piernas en el momento adecuado, el antepasado realiza un movimiento para esquivar el ataque. Si no se hace en el momento apropiado, el antepasado queda expuesto al golpe enemigo.

#### B Zafarse

Al presionar el botón de mano vacía en el momento adecuado, el antepasado realiza un movimiento para contrarrestar la acción de agarre del enemigo y se zafa de éste. Si no se hace en el momento apropiado, el enemigo agarrará al antepasado.

#### **X** Contraataque

Al presionar el botón de mano con arma en el momento adecuado, el antepasado realiza un movimiento de contraataque y golpea al enemigo. Si no se hace en el momento apropiado, el antepasado queda expuesto al golpe enemigo.

8

⊕

#### **1.3.4 Caballo**

#### **1.3.4.1 Caballo: Perfi l bajo**

#### A Pasar inadvertido

Mantener presionado el botón de piernas hace que el caballo ande de forma discreta, a paso lento, para pasar inadvertido. De esta forma no se activa la alarma cuando el antepasado entra en el radio de proximidad de los soldados, y así puede pasar a su lado sin levantar sospechas.

#### **B** Desmontar

Presionar el botón de mano vacía hace al antepasado desmontar del caballo.

#### X Rampar/Atacar

Con la espada desenvainada, al presionar el botón de mano con arma, el caballo realiza un movimiento rampante y se encabrita, colocándose sobre sus cuartos traseros.

Cuando el asesino sostiene en su mano su espada, el botón de mano con arma sirve para atacar.

#### **Y** Vista

Presionar el botón de cabeza hará que el antecesor entre en la vista en primera persona. La cámara de primera persona sólo se activa si el antepasado está quieto; el sistema regresa automáticamente a la cámara de tercera persona cuando empieza a caminar.

Si la barra de sincronización del sujeto está completa, al 100%, la vista en primera persona se mejora con la llamada Vista de Águila. Este sexto sentido permite al antepasado identificar a los enemigos y a los aliados entre los personajes que encuentra.

#### **1.3.4.2 Caballo: Perfi l alto**

#### A Galopar

⊕

En perfi l alto, presionar y mantener el botón de piernas mientras el caballo avanza hace que éste arranque a galopar.

#### **B** Desmontar

Presionar el botón de mano vacía hace al antepasado desmontar del caballo.

#### **X** Atacar

Presionar el botón de mano con arma hace al antepasado atacar en movimiento desde el caballo.

#### Y Vista

> Presionar el botón de cabeza hará que el antecesor entre en la vista en primera persona:

- La cámara de primera persona sólo se activa si el antepasado está quieto; el sistema regresa automáticamente a la cámara de tercera persona cuando empieza a caminar.
- Si la barra de sincronización del sujeto está completa, al 100%, la vista en primera persona se mejora con la llamada Vista de Águila. Creemos que en esos momentos de perfecta sincronía, el Animus es capaz de emular el don de Altair de la intuición, ese sexto sentido que en el Animus se refleja a través de los colores: rojo=soldados, azul=aliados, blanco=civiles con información, dorado=objetivo a asesinar…

⊕

# 2. HUD (Heads-Up Display)

El HUD del Animus proporciona información importante cuando el sujeto está dentro del sistema. Hay varios elementos que deben vigilarse para conocer el estado del sujeto y ver cómo progresa la investigación.

## **2.1 Barra de sincronización**

Al controlar el Animus, las acciones del sujeto deben sincronizarse con las acciones de su antepasado. La barra de sincronización muestra el nivel de sincronía con él.

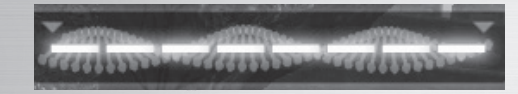

#### **Cómo se gana o pierde sincronización**

**La sincronización mejora en estos casos:** Completando objetivos y pasando inadvertido. Cuando el antepasado no llama la atención, la barra se regenera automáticamente a mayor ritmo que cuando el antepasado está expuesto.

**La sincronización disminuye en estos casos:** Al matar a un inocente, al caer desde grandes alturas y al ser herido en combate.

## **2.2 Logotipo de Abstergo**

Ver la sección de indicador de estado para obtener más detalles.

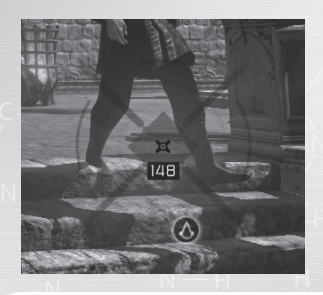

## **2.3 GPS**

En la esquina inferior derecha de la pantalla hay un sistema de GPS que ayuda al sujeto a navegar por el escenario, marcando siempre el norte. También puede indicar la posición de objetivos importantes dentro del bloque de memoria cargado. La mejor forma para tener los objetivos en el GPS es subir a las atalayas y otros puntos altos de observación y hacer un escáner del escenario. Subir a esos puntos también ayuda al sujeto a mejorar su sincronización con el antepasado, ya que sincroniza su memoria

Vidic – Con las últimas actualizaciones, el GPS del Animus muestra incluso puntos cercanos donde ocultarse, por si el antepasado del sujeto tiene problemas. Esos lugares le ayudan a pasar inadvertido y a resincronizarse con su antepasado.

◈

 $^4$ 

⊕

## **2.4 Controles del HUD**

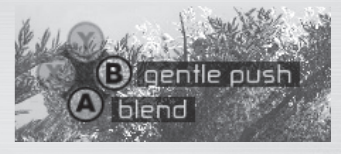

La parte superior derecha muestra las acciones disponibles en todo momento.

## **2.5 Cámara posterior**

Esta cámara de seguimiento de una persecución se activa presionando el botón superior frontal izquierdo (se indica en pantalla cuando está disponible).

## **2.6 Secuencias de cine**

Durante algunas escenas el Animus puede generar una vista desde un ángulo diferente. Se puede activar presionando cualquier botón cuando aparece una marca especial.

## **2.7 Mapa**

◈

Presionar el botón Back activa un mapa de la zona. El Animus puede rellenar la información básica de la zona con los datos históricos de que dispone, pero la información detallada debe ser rellenada usando la memoria genética del sujeto. Para ello deberá subir a lo alto de algunos puntos y escanear la vista para sincronizarse con los recuerdos que su antepasado tiene sobre esa área. Así el Animus puede rellenar el mapa con detalles específicos sobre objetivos, detalles que se guardan en el ADN del sujeto. En el mapa se puede colocar un marcador GPS para ayudar al sujeto a llegar a la posición deseada.

# 3. Interacciones

## **3.1 Estado e indicadores del antepasado**

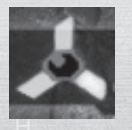

Cuando se inicia una nueva sesión el antepasado pasa inadvertido entre la población, y así seguirá si sus acciones no están mal vistas por quienes le rodean. En este estado, andar junto a un soldado no supone ningún problema, pero iniciar una lucha, dejarse ver en un tejado o matar a alguien cambiará su estado a expuesto (el icono parpadea en rojo).

Cuando está **expuesto**, los soldados entablarán lucha inmediata con el antecesor. Para regresar al estado inadvertido, el antecesor debe romper la línea de visión de los soldados (el icono parpadea en amarillo).

Cuando pasa al estado **no visto** debe encontrar un punto para ocultarse (montones de paja, casetas en los tejados, bancos donde se sienta la gente, grupos de eruditos que caminan…) y permanecer oculto (el icono parpadea en azul) hasta desaparecer.

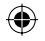

⊕

#### Cuando ha **desaparecido** (el icono vuelve a ser blanco), puede abandonar su escondite, ya que vuelve a pasar inadvertido.

## **3.2 Nivel de alerta de los soldados**

El nivel de alerta de un soldado dependerá de la situación. Aprender a reconocer esos niveles ayudará al antepasado a moverse por el escenario y a salir de situaciones difíciles.

Vidic – ¡Desde luego, debe aprenderlo de inmediato! NO DEBE PERDER DE VISTA el indicador.

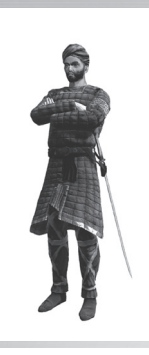

♠

#### **Tranquilo/Ignora**

Un soldado que no sospecha del antecesor está tranquilo y no interfiere en sus acciones, siempre que éstas no llamen la atención. Sólo reacciona si el antepasado mata a alguien frente a él o les provoca directamente, o si ve a otro soldado pelear con el antepasado.

#### **Sospecha**

Los soldados que sospechan reaccionan a las acciones que no son socialmente aceptables, como la de maltratar a los civiles. Se les provoca fácilmente y no tolerarán que el antecesor los empuje. Si un guardia sospecha, tendrá su mano en la espada y a la primera advertencia pasará al estado de Informado.

⊕

 $12 =$ 

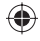

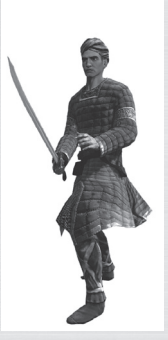

#### **Informado**

Los soldados informados vigilan y buscan al antepasado. Le reconocerán de inmediato si se acerca a ellos o si su comportamiento llama la atención (correr libremente, subir por paredes, empujar a un civil…). Un guardia informado tiene su espada desenvainada.

Vidic – Hay que destacar que en este momento lo mejor es mezclarse con la gente y pasar inadvertido para no quedar expuesto.

#### **Alerta en la ciudad**

Cuando hay alerta en la ciudad todos los soldados están informados de la presencia de un asesino y atacarán al antepasado en cuanto ése se acerque o se deje ver de alguna forma entre los civiles (trepando, andando por la pared, chocando con civiles). La alerta se activa en la ciudad cuando el antecesor asesina a un objetivo.

# 4. Objetivos

#### **4.1 Asesinatos**

♠

El antepasado del sujeto es un asesino, y su misión es asesinar a unas personas determinadas.

#### **4.2 Atalayas**

Las ciudades y el reino tienen atalayas y puntos altos de observación a los que se puede llegar trepando por los edificios donde las águilas vuelan en círculo. Esos puntos se identifican en el mapa con un icono de águila.

Vidic – En la última actualización del Animus se puede ver un águila volando alrededor del edificio. Bien hecho, Lucy.

Para rellenar los detalles de una zona, el antepasado debe subir a lo alto de esos puntos de observación y presionar el botón de cabeza  $\bullet$  para sincronizarse con el hilo de memoria apropiado. La sincronización con ese recuerdo revelará la posición de la casa de asesinos de la ciudad, las restantes atalayas de ese barrio y otros elementos en un radio cercano: ciudadanos a los que salvar, soldados, puntos donde ocultarse y otros recuerdos que forman parte de la búsqueda en ese mapa.

⊕

⊕

## **4.3 Investigaciones**

Antes de acceder al recuerdo específico sobre el asesinato, el sujeto debe completar los recuerdos de su búsqueda de información, es decir, realizar ciertas investigaciones. Son recuerdos secundarios en muchos casos, pero forman parte de la vida de su antepasado, y completar el máximo número posible de búsquedas permite al sujeto aclimatarse mejor con su ancestro para minimizar el trauma psicológico del momento del asesinato.

Vidic – Nunca he entendido por qué no podemos ir al recuerdo específi co del asesinato, que es lo que nos interesa. Quiero que prepare un informe el lunes con una propuesta sobre cómo reducir el número de recuerdos adicionales necesarios para ese proceso de adaptación.

#### **4.3.1 Hurto**

Para robar algo de la bolsa de un ciudadano hay que fijar el blanco sobre el objetivo y seguirle con cuidado sin que se dé cuenta. El hurto puede completarse presionando el botón de mano vacía **O** mientras el objetivo sigue caminando. Si la persona se detiene es que sospecha, así que lo mejor será alejarse mientras mira para otro lado hasta que vuelva a estar tranquilo.

Vidic – Debemos indicar al sujeto que VIGILE la cabeza del objetivo. Si está mirando al antecesor, NO DEBE INTENTAR EL HURTO.

#### **4.3.2 Fisgoneo**

⊕

El objetivo de esta acción es espiar a varios personajes para ver lo que hacen y, sobre todo, escuchar a escondidas su conversación. Para fisgonear, el antecesor debe sentarse en un banco, fijar el blanco en los personajes y presionar el botón de cabeza  $\bullet$  para espiarles. Es necesario mirar a los personajes para escuchar lo que dicen.

#### **4.3.3 Interrogatorio**

A veces es complicado conseguir información y hay que obligar a hablar a un personaje, sobre todo a los déspotas y oradores que arengan a los ciudadanos. Tras fijar el objetivo sobre ellos, el antepasado podrá seguirle y elegir el mejor momento para golpearle con sus puños hasta sacarle la información que necesite.

#### **4.3.4 Informadores**

Los asesinos que encuentra el antepasado en las calles de la ciudad son informadores de Al Mualim, que pueden proporcionarle información sobre el objetivo, como pago a ciertos servicios. Es importante escuchar las instrucciones del informador, ya que si no se realiza correctamente el encargo no entregará la información de que dispone.

⊕

14

⊕

Vidic – Lucy, añada esto al documento antes de enviarlo:

- La vista de águila puede *usa*rse para identificar a las personas que tienen<br>información importante.
- Las víctimas potenciales de un hurto siempre llevan una bolsa en su lado izquierdo.
- Los déspotas son fáciles de identifi car porque están en plazas pregonando sus ideas y alabando a sus corruptos señores.
- Las investigaciones sólo pueden llevarse a cabo si el antepasado pasa inadvertido.

A juzgar por sus notas sobre los rasgos del sujeto 17, necesitará toda la ayuda que podamos proporcionarle.

## **4.4 Salvar a un ciudadano**

Hay dos tipos de ciudadanos a los que salvar: vigilantes y eruditos. Cuando el antepasado salva a un ciudadano, éste se lo agradece y le ayuda a cambio. Para salvar a un hombre o mujer que se ve amenazado por los soldados, es necesario fijar blanco sobre éstos y acabar con todos. Después hay que hablar con el ciudadano para que demuestre su agradecimiento; él o ella confirmará que les contará a sus amigos y familia esa buena acción.

**Vigilante:** Si el antepasado salva a la hija o la esposa de un vigilante, la familia le ayuda como muestra de agradecimiento. Así, cuando los soldados persigan al personaje, éste podrá escapar dirigiéndose hacia una calle donde haya vigilantes aliados, que entorpecerán el avance de los soldados y le permitirán esconderse.

**Eruditos:** Dada la naturaleza de su labor, los eruditos tienen acceso a todas las áreas de la ciudad. Ser su amigo garantiza la posibilidad de entrar en determinadas zonas restringidas.

## **4.5 Templarios**

⊕

Los templarios son fáciles de identificar, con su uniforme blanco y su cruz roja. Al ver al antepasado suelen atacar de forma inmediata, aunque se rumorea que el antecesor del sujeto mató a todos los templarios de Tierra Santa.

### **4.6 Estandartes**

Los estandartes están por toda la ciudad y por todas las zonas del reino. Son una forma habitual de reclamar el derecho sobre unas tierras, pero para los asesinos estas reclamaciones sólo son falsedades. Ellos creían que Tierra Santa pertenecía a todos y a ninguno en particular.

Vidic – Recoger estandartes y ayudar a pobres desvalidos… ¡Creía que el antepasado de Desmond era un asesino, no el buen samaritano! Supongo que ese tipo de acciones permitirán al sujeto sincronizarse con su antepasado, así que habrá que hacerlo pero, sinceramente, señorita Stillman… Empiezo a pensar que inducirle el coma habría sido una mejor opción.

⊕

⊕

# 5. Estructura del juego

Un asesino siempre debe recoger información sobre su objetivo y examinar la zona que le rodea para planear el ataque más efectivo.

**Paso 1:** Observación desde atalayas. Una de las primeras cosas que el antepasado del sujeto hacía al entrar en un nuevo barrio de una ciudad era subir hasta lo alto del más alto de los edificios o estructuras. Esto le permitía tener una imagen general de la zona.

**Paso 2:** Investigación. El segundo paso a la hora de preparar un asesinato era reunir cuanta información pudiera encontrar sobre su objetivo. Esas búsquedas se centraban en interrogar a personajes, fisgonear para escuchar a escondidas, hurtar cartas u otros documentos o valerse de otros asesinos informadores.

Paso 3: La casa local de asesinos. Cuando un asesino creía estar preparado, debía presentarse ante el jefe local, el responsable de la casa de asesinos de esa ciudad, para obtener una pluma. Esa pluma debía mojarse en la sangre del objetivo a asesinar y luego ser devuelta al jefe local como prueba de que la misión se había completado.

Vidic – Lucy, ¿no decía que la nueva actualización del Animus permitiría saltar directamente al objetivo de asesinato sin realizar todas las misiones de investigación? Necesitamos que el Animus rellene las lagunas de información, si queremos cumplir con la fecha prevista.

## 6. Menús

⊕

## **6.1 Menú principal**

**Nueva:** Inicia una nueva sesión en el Animus. **Continuar:** Continúa una sesión existente.

## **6.2 Dentro del Animus**

#### **6.2.1 Menú principal**

**Empezar/Continuar sesión:** Inicia una nueva sesión y carga el primer bloque de memoria. Continuar sesión permite seguir con una sesión ya iniciada y continuar con ese bloque de memoria.

**Registro de memoria:** Revisa el bloque de memoria a lo largo de una línea cronológica de memoria genética. Al elegir cada bloque de memoria, el sujeto puede acceder a sus objetivos. **Opciones:** Ajusta ciertas opciones del Animus, tales como el nivel de sangre mostrado, el sonido, el brillo y el HUD.

**Salir del Animus:** Cierra la sesión y sale del sistema, dando un respiro al sujeto para que pueda estirar las piernas y descansar un poco.

⊕

16

#### **6.2.2 Menú de pausa**

**Volver a la sesión:** Reactivará la sesión que el sujeto ha detenido. **Opciones:** Accede al menú del Animus. **Mapa:** Accede al mapa de la región en la que se encuentra el antepasado del sujeto. **Salir de la memoria:** Cierra la sesión y permite al sujeto salir del Animus. **Registro de memoria:** Revisa la línea cronológica de la memoria genética. Al elegir un bloque de memoria, el sujeto puede acceder a sus objetivos.

## **¡Lleva ASSASSIN'S CREED™ al siguiente nivel! Únete a la comunidad de ASSASSIN'S CREED™**

 **y tendrás acceso a:**

- **Información y contenido exclusivo**
- **Concursos y grandes premios**
- **Ofertas especiales: colecciones, ediciones limitadas…**
- **Pistas y trucos exclusivos**
- **Conoce a nuevos amigos en los foros y consigue toda la ayuda que necesites**

## **Únete aquí: www.assassinscreed.com**

♠

⊕

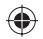

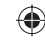

#### $[A]$  $\mathbf{r}$ **De:** Dr. Warren Vidic **Para:** Mantenimiento **CC:** Lucy Stillman **Asunto:** Funcionalidad del Animus y nuevo sujeto **Adjuntos:**

#### Hola:

Hemos conseguido recientemente un nuevo sujeto para el Animus. Asegúrense de cambiar todas las contraseñas de nuestros ordenadores. No podemos permitir que entre en nuestra red y lea el correo desde nuestro equipo, ¿verdad?

Además, he recibido la comunicación de que tenemos a un nuevo empleado de seguridad que empieza hoy. Asegúrense de que no olvida grabar nuestras sesiones y cualquier movimiento que haya el sujeto. A menos, claro, que darle a un botón cuando se le indique sea demasiado complicado para él.

Lucy: Dado que tenemos un nuevo sujeto necesito que me envíe su último documento sobre la funcionalidad del Animus.

Vidic

⊕

¿Necesitas ayuda? Consigue trucos y consejos de juego en www.assassinscreed.com/help.

© 2007 Ubisoft Entertainment. All Rights Reserved. Assassin's Creed, Ubisoft, Ubi.com, and the Ubisoft logo are trademarks of Ubisoft Entertainment in the U.S. and/or other countries.

◈

18

**TA1** 

## **CONDICIONES DE LA GARANTÍA:**

1. El bien está garantizado durante un periodo de dos (2) años a partir de la entrega del mismo, entendida ésta como la fecha de compra que aparece en la factura o en el ticket de compra, de conformidad con la Ley 23/2003, de 10 de julio, de Garantías en la Venta de Bienes de Consumo.

2. UBISOFT, S.A. o el Fabricante responderán ante el comprador de cualquier falta de conformidad que exista en el momento de la entrega del bien, en los términos y bajo las condiciones establecidas en la Ley 23/2003.

3. En caso de que el bien no fuera conforme al contrato y, previa entrega del ticket de compra o factura, se reconoce al comprador el derecho a la reparación del bien, a su sustitución o, subsidiariamente, a la rebaja del precio o a la resolución del contrato, de conformidad con la citada ley.

4. En caso de reparación o sustitución del bien, el comprador no cargará con ninguno de los gastos que se deriven de ésta, de conformidad con la citada ley.

5. El comprador reconoce expresamente:

I.Que el uso del bien se realiza bajo su exclusiva responsabilidad.

II.Que asume todos los riesgos de pérdida de datos e información de cualquier índole, así como los errores, daños y perjuicios que puedan derivarse de la posesión o del uso del bien, salvo que dichas pérdidas, errores, daños y perjuicios se deriven de la falta de conformidad del bien.

6. UBISOFT, S.A. no será responsable:

◈

i. Por todos los daños y perjuicios que no sean imputables única y exclusivamente y en su totalidad al bien vendido o a UBISOFT, S.A.

ii. Cuando el comprador o las personas de las que deba responder sean las culpables y responsables de tales daños y perjuicios, derivados de un uso negligente, defectuoso o imprudente del bien.

iii. Por todos los daños y perjuicios causados a terceros.

iv. Por todos los daños y perjuicios causados por un empleo distinto para el que ha sido destinado el bien.

v. Por todos los daños y perjuicios causados en caso de ser instalado el bien contraviniendo las instrucciones de uso o de instalación.

vi. Por todo lucro cesante o ganancias que el comprador o cualquier tercero deje de obtener.

7. UBISOFT, S.A. no garantiza que el uso del bien satisfaga plenamente al comprador ni que el bien responda adecuadamente a un uso determinado diferente al que está destinado.

## **DERECHOS DE PROPIEDAD INDUSTRIAL E INTELECTUAL:**

El comprador se compromete a no registrar, ni solicitar su registro, ni utilizar, explotar, alterar, modificar o suprimir cualquiera de los Derechos de Propiedad Industrial e Intelectual sobre el bien, así como sobre la documentación, manuales de uso, instrucciones, materiales promocionales, diseños artísticos, etc.

19 El comprador no tendrá derecho alguno a reproducir ni a copiar el bien, así como la documentación, manuales de uso, instrucciones, materiales promocionales, diseños artísticos, etc., ni a comercializar, distribuir o promover la venta de dichas copias y reproducciones no autorizadas.

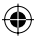

◈

**SAT (Servicio de Atención Técnica) SERVICIO TÉCNICO**

Para prestar un mejor servicio, Ubisoft ofrece servicio técnico en Internet.

Sencillamente visita www.ubisoft.es y acude en primer lugar a la sección de Soporte.

Si consultas el Centro de Soluciones, obtendrás las mismas respuestas que si llamaras por teléfono a nuestro personal del servicio técnico. Además, el Centro de Soluciones está disponible las 24 horas del día.

Si usas la opción de Formular pregunta, dentro del Centro de Soluciones, te aseguras de que obtenemos toda la información importante que necesitamos de tu sistema y del posible problema, por lo que podremos contestarte mejor.

Asegúrate de incluir toda la información de tu sistema, el problema y el título al que estás jugando.

Si no tienes posibilidad de usar el correo electrónico, nuestro personal del servicio técnico puede ayudarte si llamas al 902 117 803, de lunes a jueves de 16:30 a 18:30 h. (consulta el coste de llamada a un 902 a tu operador). Por favor, cuando llames permanece delante de tu sistema encendido.

## **PISTAS Y TRUCOS**

Lo sentimos, el servicio técnico de Ubisoft no ofrece pistas, trucos, instrucciones o guías para ninguno de nuestros juegos. Visita nuestra web, en ella encontrarás enlaces a páginas independientes de pistas y trucos.

## **¡GANA JUEGOS DE UBISOFT!**

Regístrate ya en el sitio Web del concurso: http://registrationcontest.ubi.com

El concurso es gratuito; no es necesario comprar nada. Consulta las bases en el interior.

- Plazo de inscripción: del 27/10/2005 al 31/10/2008.

- Puedes obtener la normativa del consurso gratuitamente escribiendo a UBISOFT EMEA, Grand jeu/concours E-Registration – 28, rue Armand Carrel, 93108 Montreuil-sous-Bois Cedex, Francia; o desde el sitio Web del concurso: http://registrationcontest.ubi.com;

- Premios: regalamos 10 videojuegos cada semana. 520 juegos en total, con un valor total de mercado de 31.200 euros (se darán 10 cada semana durante un año), estimando el precio de cada unidad en 60 euros (IVA incluido) (art. L 121-37 Ccons.).

20

⊕